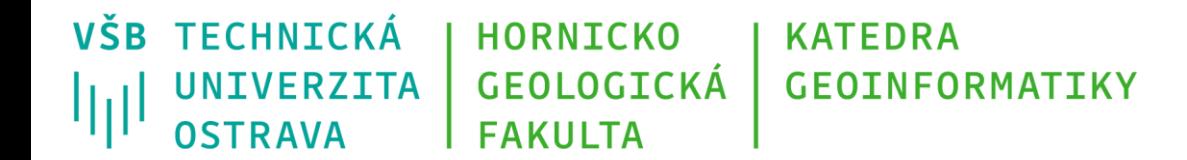

# **Programování v GIS 1 5 – práce se soubory**

Michal Kačmařík A924, tel.: 5512 e-mail: [michal.kacmarik@vsb.cz](mailto:michal.kacmarik@vsb.cz) <https://www.hgf.vsb.cz/548/cs/>

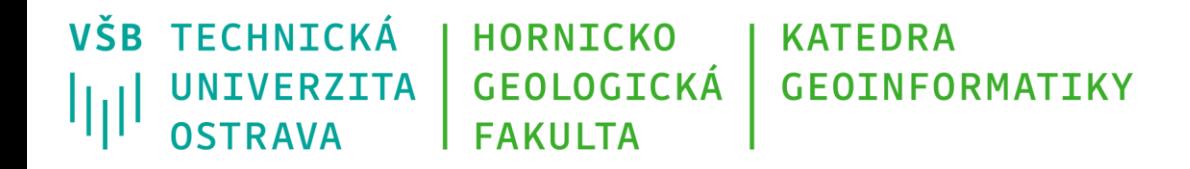

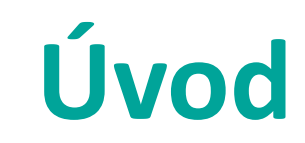

- Programy a skripty pracují s daty
- Data mohou být uložena v samostatných souborech či v komplikovanějších strukturách (např. databáze)
- Cílem přednášky je představit problematiku načítání a ukládání dat z/do binárních/textových souborů pomocí jazyka Python ve verzi 3

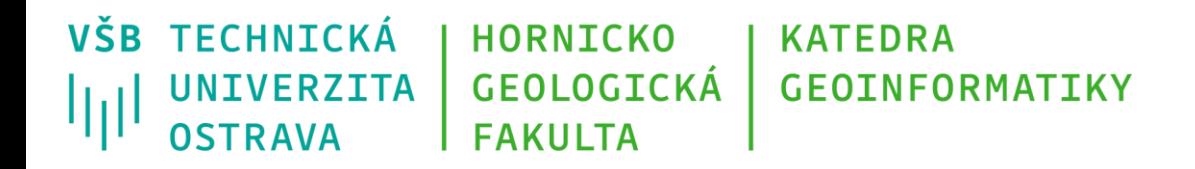

# **Soubor a jeho přípona**

- soubor je fyzicky uložen jako sada čísel (bytů)
- význam jim přisoudíme až interpretací souboru např. určením formátu dat a otevřením souboru ve vhodném programu
- pro zajištění správné interpretace jsou názvy souborů standardně opatřeny příponou (.html, .docx, .jpeg, .txt, .exe)
- sama přípona však nijak neovlivňuje obsah souboru změnou přípony nijak nezměníme data uložená v souboru

• *Vytvořte textový soubor text.txt, který bude obsahovat několik řádků libovolného textu. Pak jej 1) přejmenujte na text.text a zkuste jej otevřít v Poznámkovém bloku; 2) přejmenujte na text.jpeg a zkuste jej otevřít v prohlížeči obrázků. Co se stane?*

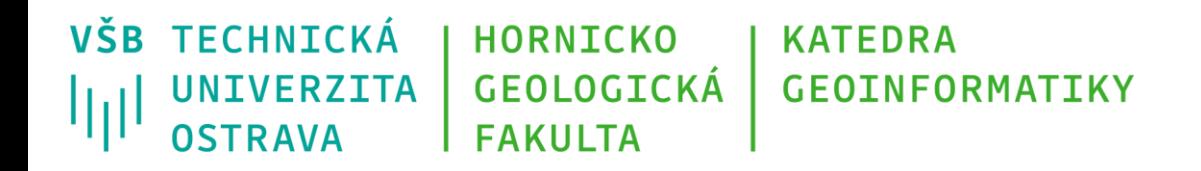

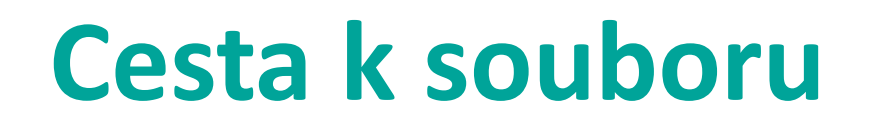

- Při práci se souborem musíme vždy definovat cestu k němu
- **Absolutní cesta**
	- Začíná označením disku (názvem kořenového adresáře)
	- např. D:\data\programovani\soubor.txt (nebo /home/data/programovani/soubor.txt na OS Linux)

- Poznámka: OS Windows používá zpětná lomítka  $\binom{n}{k}$  při určování absolutní cesty k souboru. Programy však běžně umí použít i absolutní cestu zadanou dopřednými lomítky ("/"). Pro určování relativní cesty jsou využívána dopředná lomítka
- OS Linux vždy využívá dopředná lomítka při definici cesty

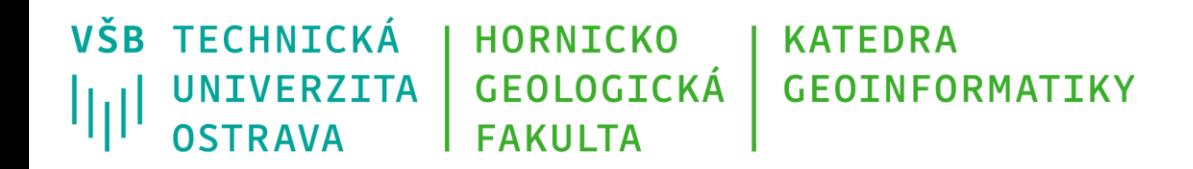

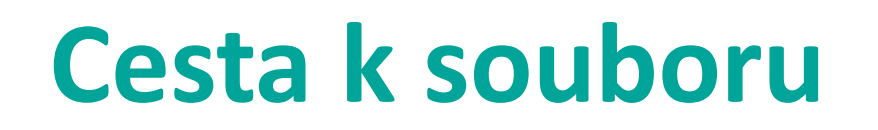

- **Relativní cesta**
	- je vyjádřena **relativně** vůči aktuálnímu pracovnímu adresáři (standardně adresář, ve kterém je uložen náš skript či program, či který si nadefinujeme pro práci)
	- např. máme skript uložen v cestě D:/data/programovani, cestu k souboru zadáme jednoduše pomocí soubor.txt
	- formy zápisu relativní cesty
		- soubor.txt soubor se nachází přímo v pracovním adresáři
		- ../soubor.txt soubor se nachází v adresáři o úroveň výše než je pracovní adresář, zápis ../ se odkazuje na rodičovský adresář
- Poznámka: některé jazyky podporují zápis ./, který se odkazuje na současný adresář (relativní cesta ./soubor.txt je tedy identická jako při zápise soubor.txt)
- Kde by byl vůči pracovnímu adresáři uložen soubor s relativní cestou ../../test/soubor.txt?

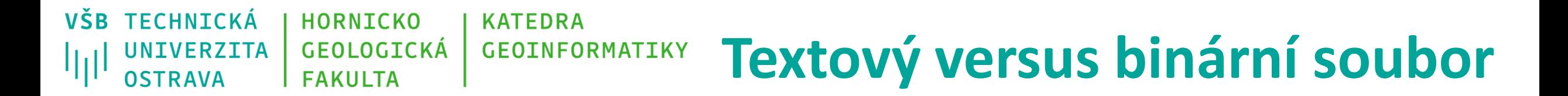

- **Textový soubor**
	- Data jsou ukládána po řádcích s využitím znaků vybrané znakové sady (např. ASCII)
	- Soubor je čitelný pro stroj i člověka a pro člověka je i snadno editovatelný

#### • **Binární soubor**

- Data jsou ukládána přímo v binárním zápise (tedy ve stejné podobě, jako jsou uložena v paměti počítače při načtení souboru)
- Soubor je čitelný jen pro stroj
- Binární zápis je kompaktnější než textový a rychleji se čte/zapisuje

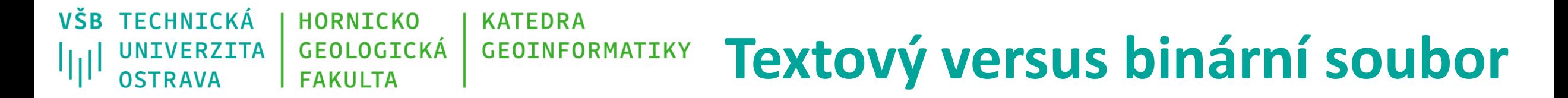

Binární soubor formátu .jpg otevřený v prohlížeči obrázků Stejný .jpg soubor otevřený v textovém editoru

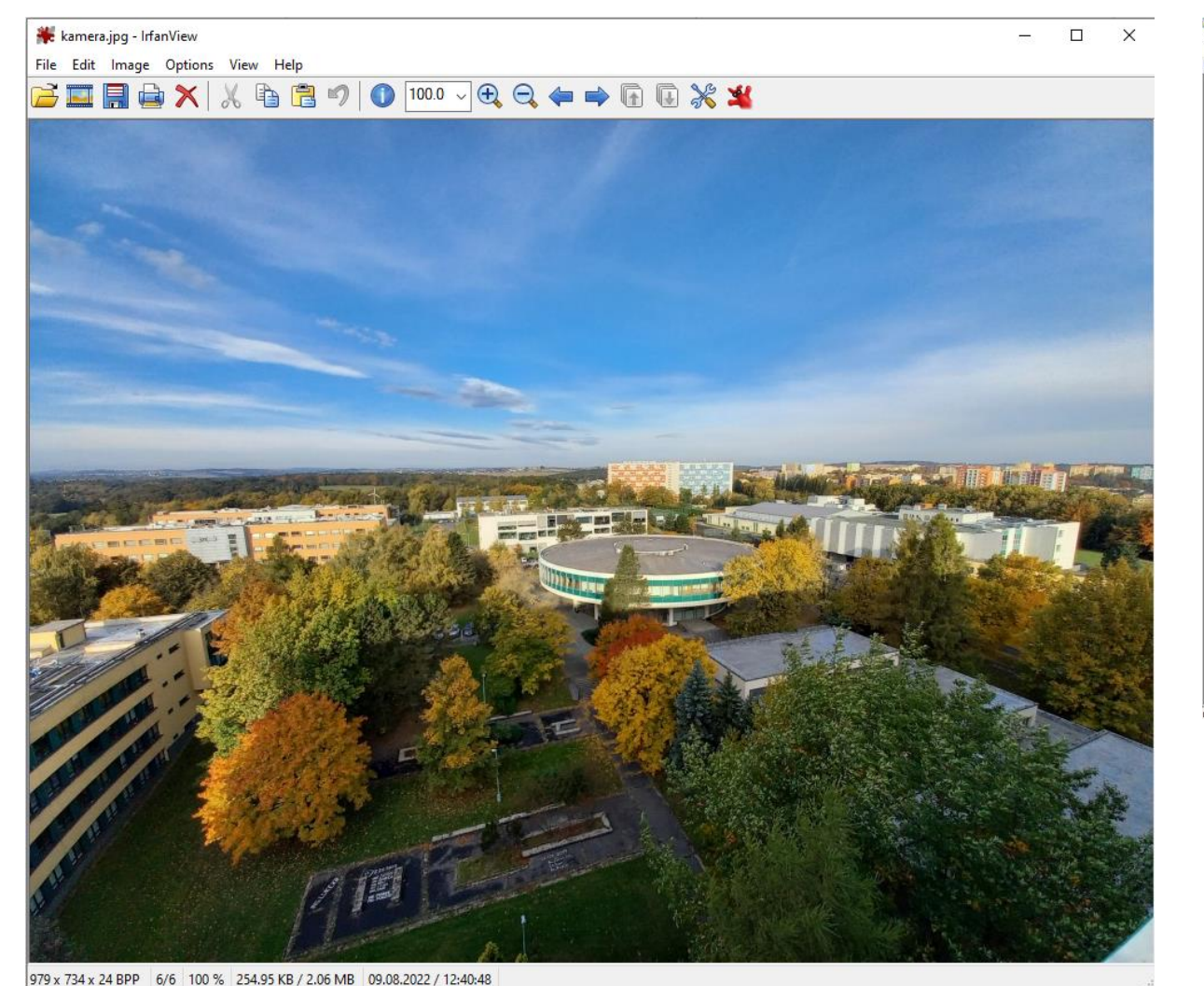

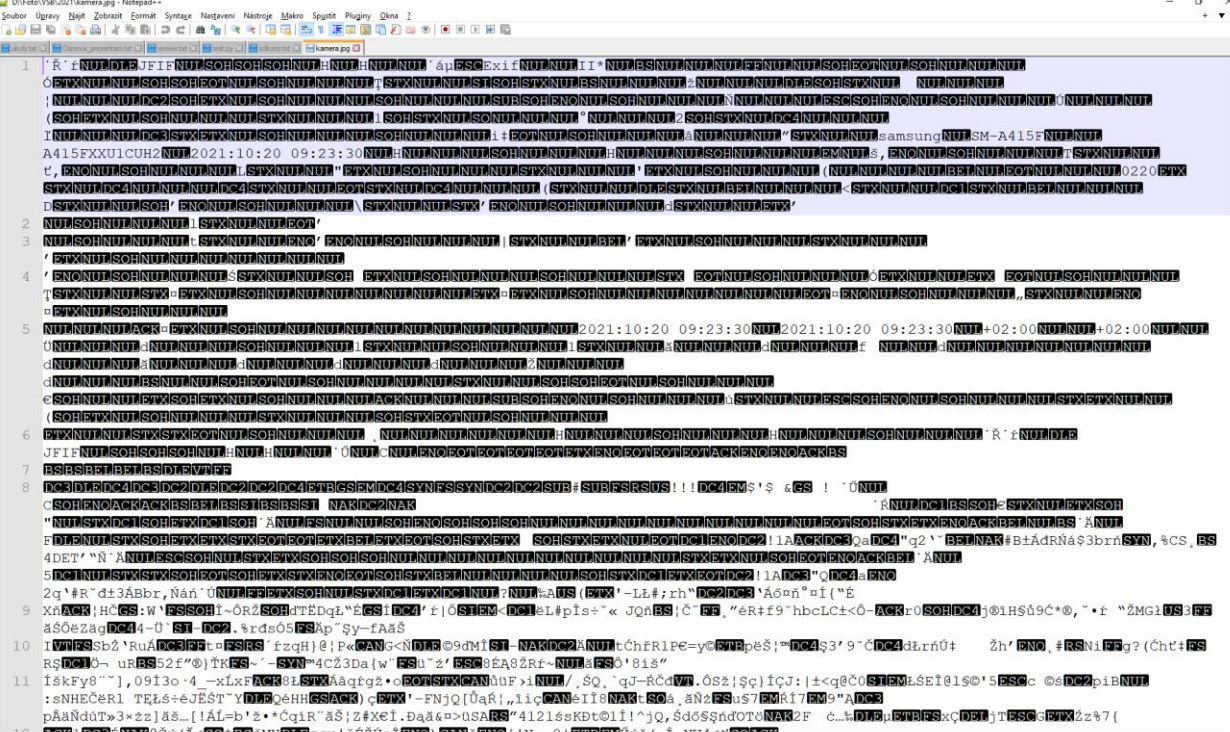

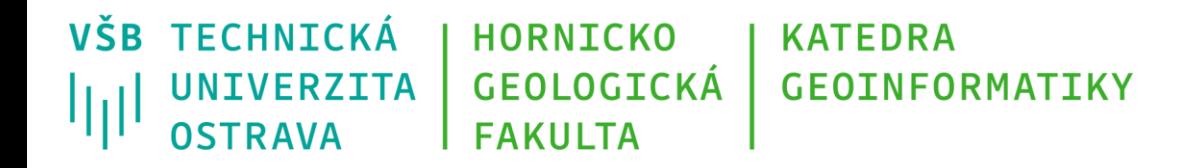

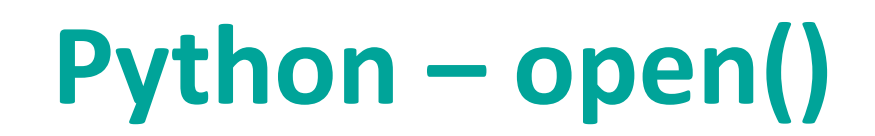

#### Základním příkazem pro práci se soubory je open()

Má tři základní parametry:

- cesta k souboru včetně jeho názvu
- specifikace módu, v jakém má být soubor otevřen
- *encoding* = umožňuje specifikovat, jaká znaková sada se má použít při práci s textem. Pokud není parametr definován, použije se výchozí (tzv. defaultní) znaková sada (typicky UTF-8)

VŠB TECHNICKÁ **HORNICKO KATEDRA GEOLOGICKÁ GEOINFORMATIKY UNIVERZITA** 师 **OSTRAVA FAKULTA** 

## open() – módy otevření

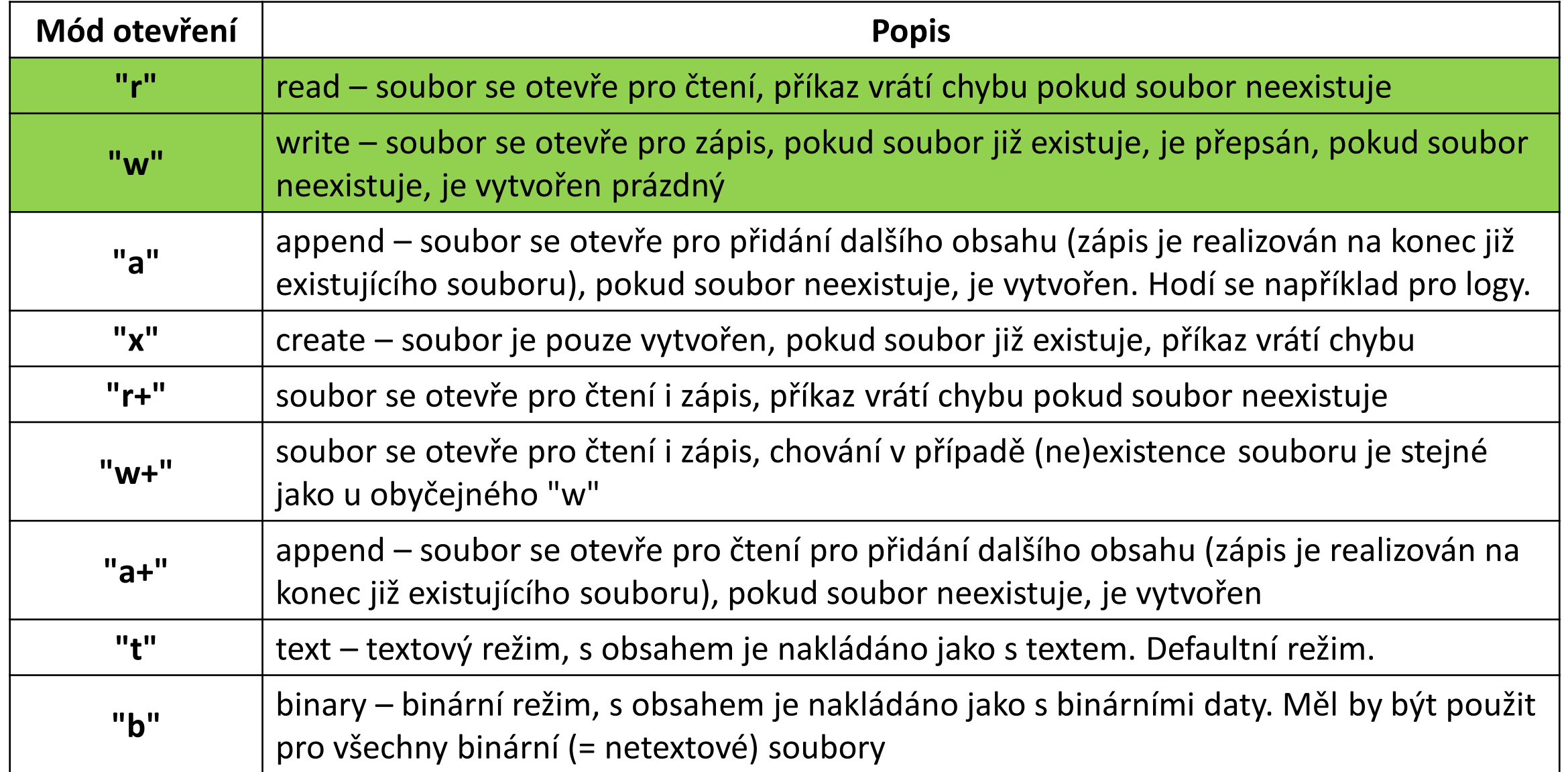

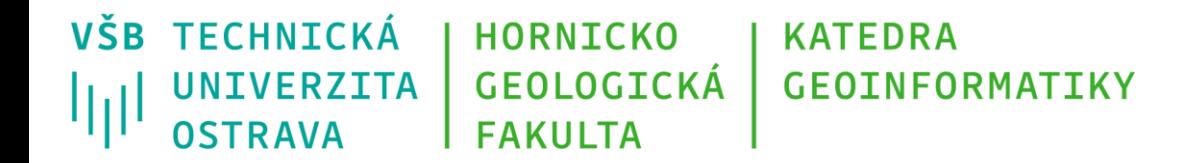

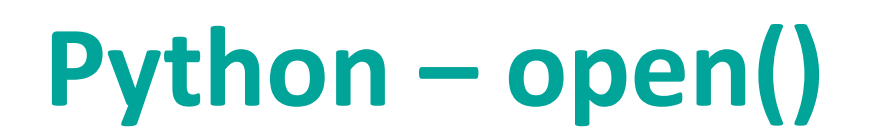

Syntaxe příkazu

f = open("test.txt", "r") #do promenne f se otevre soubor test.txt v modu pro cteni ze souboru, textovy rezim

f = open("test.txt", "w") #do promenne f se otevre soubor test.txt v modu pro zapis do souboru, textovy rezim

f = open("image.jpg", "rb") #do promenne f se otevre soubor test.txt v modu pro cteni ze souboru, binarni rezim

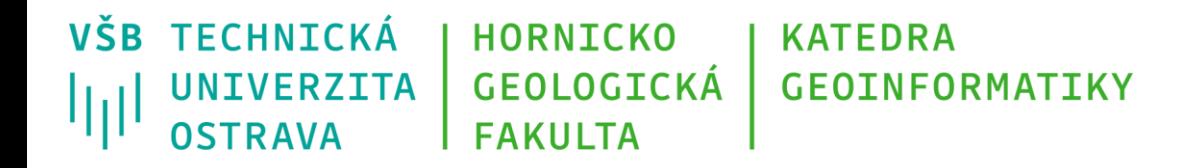

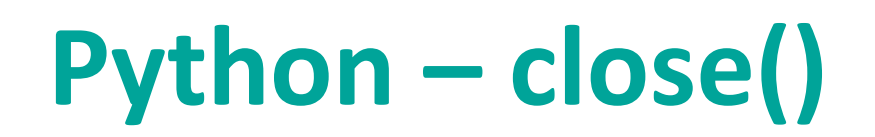

#### Po ukončení práce se souborem je potřeba jej zavřít příkazem close()

V některých případech nejsou změny v souboru realizovány dokud nedojde k jeho uzavření tímto příkazem (z důvodu tzv. bufferování = počítač nezapisuje neustále, aby tím nezatěžoval svůj výkon; shromažďuje data pro zápis a pak je zapíše najednou)

```
f = open("test.txt", "r")print(f.readline())
```
f.close()

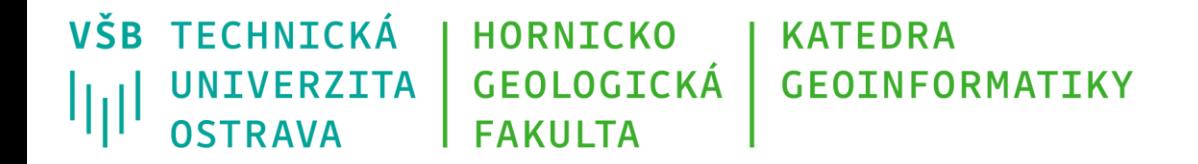

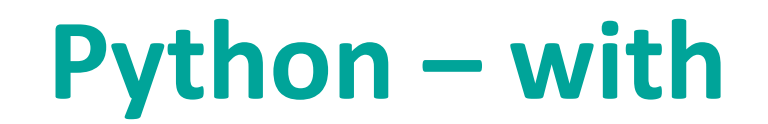

#### Automatického uzavření souboru je možné docílit použitím příkazu with

v rámci příkazu open()

Například:

```
with open("test.txt", "r") as source_file:
```

```
radky = source file.readlines()
```
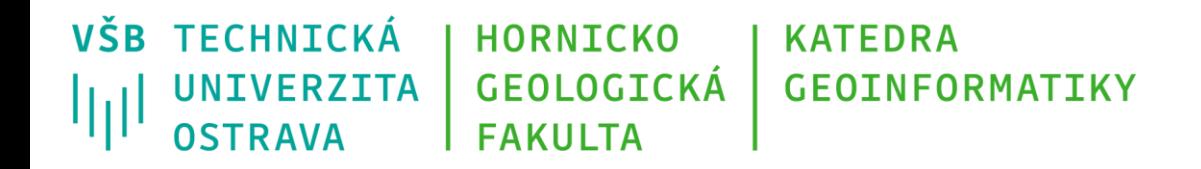

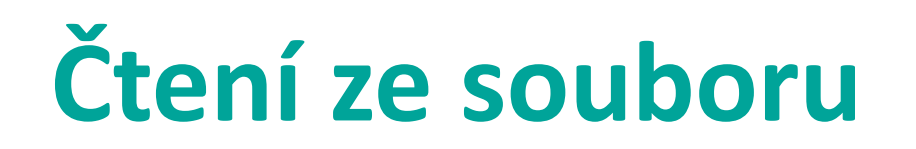

#### Několik možností:

- read() načte celý soubor najednou jako jeden textový řetězec.
- read(5) číslo v závorce definuje počet znaků, které mají být načteny
- readline() načte jeden řádek souboru jako jeden textový řetězec. Lze volat opakovaně pro postupné čtení řádků
- readlines() načte celý soubor najednou jako seznam, jednotlivé prvky seznamu jsou tvořeny jednotlivými řádky souboru

VŠB TECHNICKÁ HORNICKO **KATEDRA GEOLOGTCKÁ GEOINFORMATIKY** UNIVERZITA OSTRAVA **FAKULTA** 

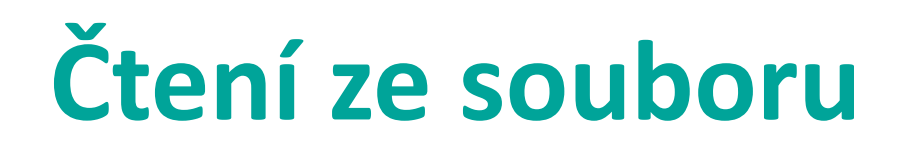

- $f = open("test.txt", "r")$
- soubor jako retezec = f.read()
- prvni tri znaky = f.read(3)
- prvni  $radek = f.readline()$

```
druhy radek = f.readline()
```

```
soubor_jako_seznam_radku = f.readlines()
```

```
prvnich pet radku se ulozi do seznamu = f.readlines()[0:5] #prace s indexy
f.close()
```
*Pozor, výše uvedené příkazy na sobě nejsou vzájemně nezávislé. Pokud použiji například příkaz f.readline() a následně příkaz f.readlines(), tak ve výstupu z druhého uvedeného příkazu již nebude první řádek souboru!*

VŠB TECHNICKÁ **HORNICKO KATEDRA GEOINFORMATIKY GEOLOGICKÁ** UNIVERZITA ЩI **OSTRAVA FAKULTA** 

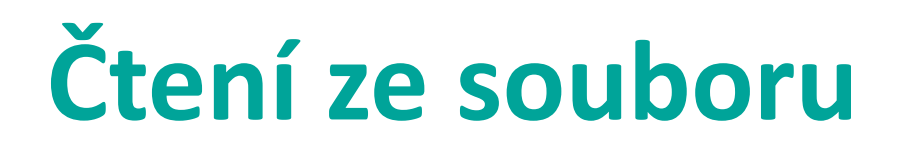

Postupné načítání jednotlivých řádků souboru s využitím cyklu:

```
f = open("test.txt", "r")
```
for radek in f:

```
print(radek)
```
f.close()

```
f = open("test.txt", "r")radky = f.readlines()
for radek in radky:
  print(radek)
f.close()
```
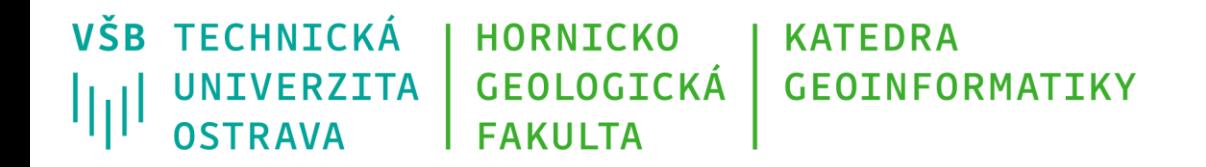

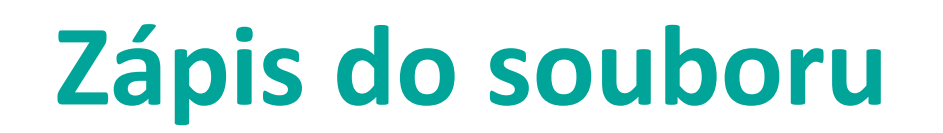

#### Dvě možnosti:

- write() zapíše zadaný textový řetězec
- writelines() zapíše najednou celý seznam prvků

#### Odsazení konce řádku (jen v textovém režimu):

- pomocí znaku **"\n"**
- poznámka: OS Linux a MacOS používají pro zapsání konce řádku ASCII znak LF (line feed). OS Windows používá dvojici ASCII znaků CR (carriage return) a LF, v tomto pořadí. Při zapsání konce řádku pomocí "\n" dojde na Windows ke konverzi na dvojici znaků " "\r\n", v Linuxu a MacOS k zapsání jen "\n".

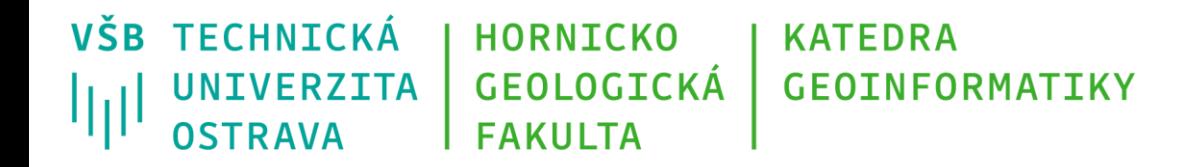

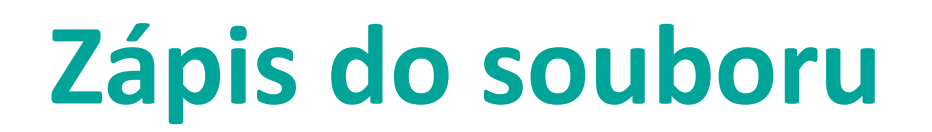

```
f = open("test.txt", "w")
```

```
f.write("Zkusebni radek textu\n")
```
f.writelines(soubor\_jako\_seznam\_radku)

f.close()

```
f = open("log.txt", "a")
```
f.write("Jeden radek textu navic na konci souboru\n")

f.close()

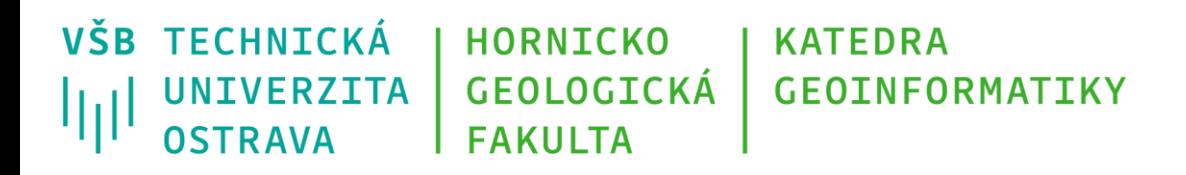

## **Smazání souboru**

- pro smazání existujícího souboru je možné využít funkce unlink() z knihovny pathlib (jazyk Python má celou řadu vestavěných knihoven, jejichž funkce je možné přímo využívat; pathlib je k dispozici od verze Python 3.4, obdobnou funkcionalitu nabízí pro všechny verze Pythonu knihovna os)
- například:

#### import pathlib #import knihovny pathlib

pathlib.Path("test.txt").unlink() #parametrem funkce je cesta k souboru

- pro smazání existujícího adresáře je možné využít funkce rmdir() z knihovny pathlib (pozor! adresář musí být prázdný)
- například:

import pathlib

pathlib.Path("D:/data/folder").rmdir() #parametrem funkce je cesta k adresari

<https://www.freecodecamp.org/news/how-to-use-pathlib-module-in-python/>

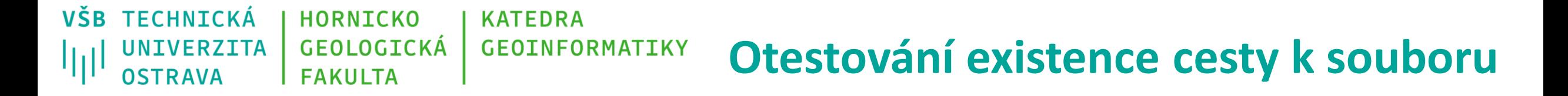

Otevírat soubor pro čtení (zápis) má smysl jen v tom případě, kdy cesta k němu a soubor samotný existuje. Lze ověřit například použitím:

#nacteni obsahu knihoven os a sys pro pouziti jejich funkci

import pathlib

import sys

input\_file\_path = "../data/program1.txt" #zadani relativni cesty k souboru

#pokud neexistuje zadana cesta, vytiskne se hlaska a ukonci se chod programu pomoci prikazu sys.exit()

if not pathlib.Path(input\_file\_path).exists():

print('soubor v zadane ceste', input\_file\_path, 'nebyl nalezen!')

sys.exit()

else:

print('vstupni soubor nalezen, program pokracuje')

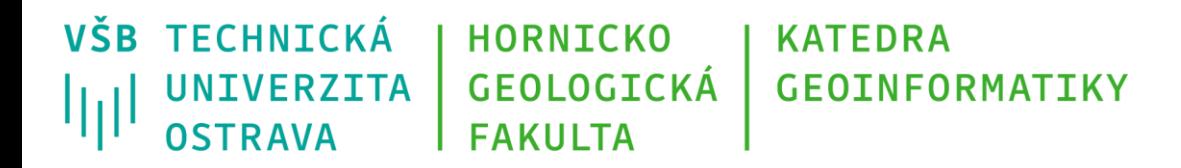

# **Čeština a jiné speciální znaky**

- Python verze 3.x používá jako výchozí znakovou sadu UTF-8 (Python starších verzí 2.x používal znakovou sadu ASCII)
- zdrojový kód pro verzi 3.x proto může obsahovat znaky české abecedy, důrazně se však nedoporučuje to používat!
- data uložená v datovém typu string (str) jsou v Python 3 v podobě Unicode (UTF-8) textu
- znakovou sadu pro skript můžeme nastavit pomocí příkazu na prvním (druhém) řádku souboru, například:

```
# -*- coding: utf-8 -*-
```

```
# -*- coding: windows-1250 -*-
```
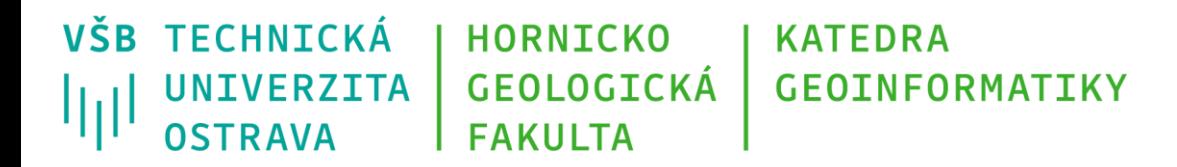

## **Čeština a jiné speciální znaky**

- Pokud vstupní soubor není založen na znakové sadě UTF-8 (ASCII), je potřeba kódování korektně nastavit v příkaze open()
- v prostředí Windows se s češtinou můžeme typicky setkat v souborech využívajících znakovou sadu Windows 1250 (= cp1250)
- i jiné znakové sady však nejsou neobvyklé

#### **O** Important

- ut f-8 a.k.a. Unicode international standard (should be always used!)
- iso-8859-1 ISO standard for Western Europe and USA
- iso-8859-2 ISO standard for Central Europe (including Poland)
- cp1250 or windows-1250 Central European encoding on Windows
- cp1251 or windows-1251 Eastern European encoding on Windows
- cp1252 or windows-1252 Western European encoding on Windows
- ASCII ASCII characters only
- Since Windows 10 version 1903, UTF-8 is default encoding for Notepad!

**VŠB TECHNICKÁ HORNICKO KATEDRA** GEOLOGICKÁ **GEOTNEORMATTKY UNIVERZITA** llill OSTRAVA **FAKULTA** 

## **Čeština a jiné speciální znaky**

Příklad načítání souboru využívajícího znakovou sadu cp1250 Obsah vstupního souboru: *aábcčdďeéěfghiíjklmnňoópqrřsštťuúůvxyzž*

Pokud použijeme příkaz:

f = open("abeceda\_cp1250.txt", "r" , encoding = "utf-8")

Objeví se na standardním výstupu:

*UnicodeDecodeError: 'utf-8' codec can't decode byte 0xe1 in position 1: invalid continuation byte*

Pokud použijeme příkaz:

f = open("abeceda\_cp1250.txt", "r" , encoding = "cp1250")

Příkaz proběhne bez chyby a obsah souboru se korektně načte

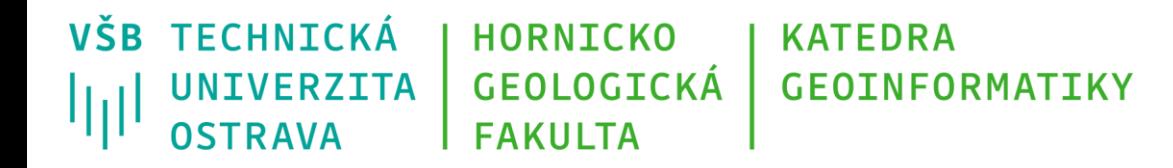

# **Čeština a jiné speciální znaky**

Příklad načtení souboru v UTF-8 a jeho konverze do výstupního souboru v cp1250:

#definice cesty ke vstupnimu a vystupnimu souboru

ff  $name = 'test.txt'$ 

target file name = 'test  $cp1250.txt$ ,

with open(ff\_name, 'rb') as source\_file: #otevirame vstupni soubor v binarnim rezimu pro cteni

with open(target\_file\_name, 'wb') as dest\_file: #otevirame vystupni soubor v binarnim rezimu pro zapis

contents = source\_file.read()

dest file.write(contents.decode('utf-8').encode('cp1250'))

funkce encode(): slouží k převodu textového zápisu na binární funkce decode(): slouží k převodu binárního zápisu na textový

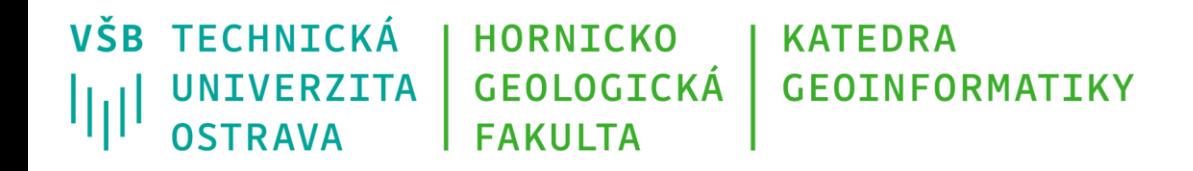

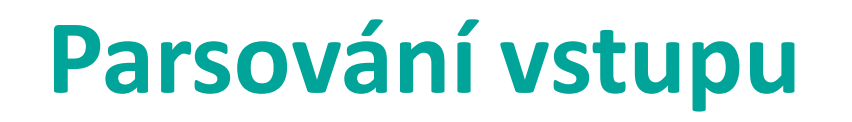

- Data uložená v (textovém) souboru mají standardně definovanou nějakou strukturu
- Jako příklad si můžeme představit jeden řádek záznamu z pomyslné meteo stanice: *20220811;08:40;18.3;989.5;2.3;315;0.0* s významem: *datum;čas;teplota;tlak;rychlost větru;směr větru;srážky*
- Nebo ukázku rastrového souboru ve formátu ESRI ASCII grid:

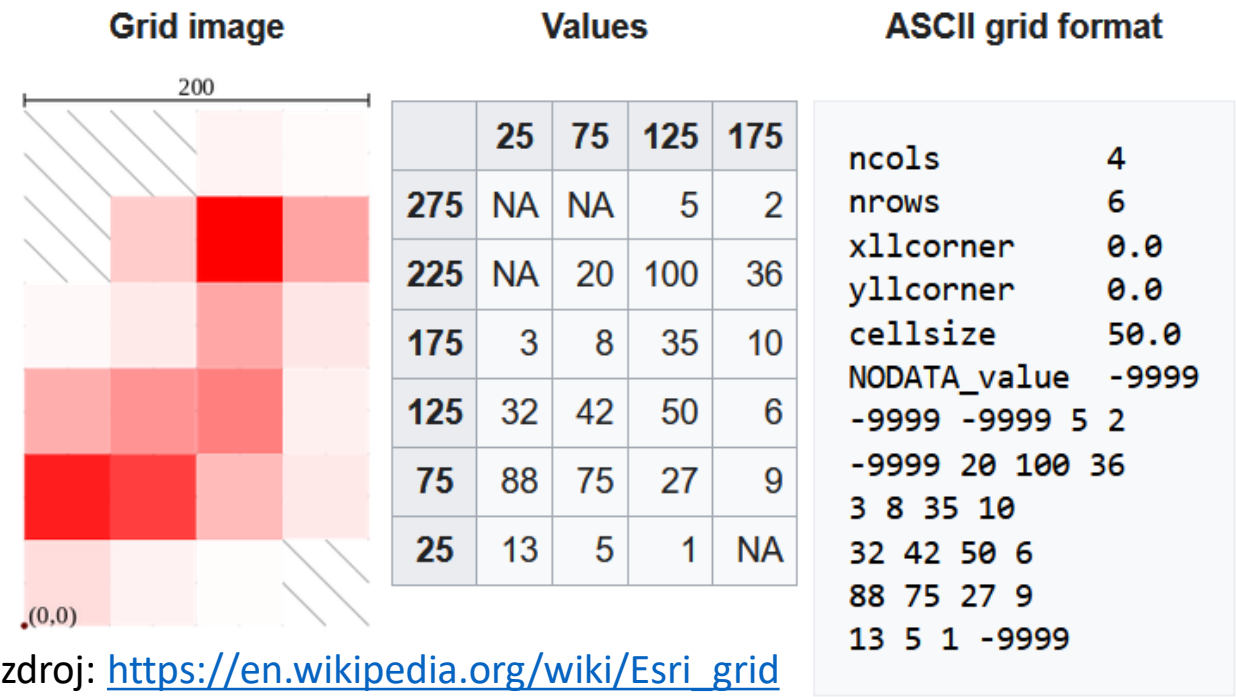

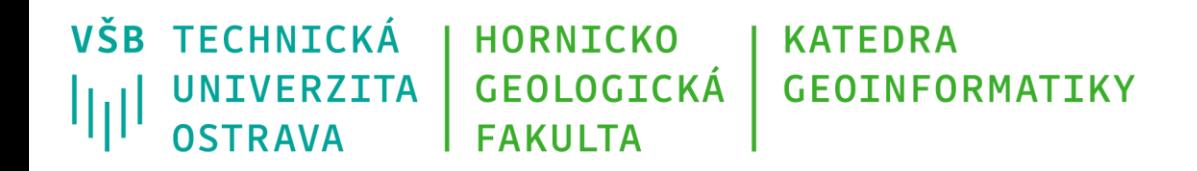

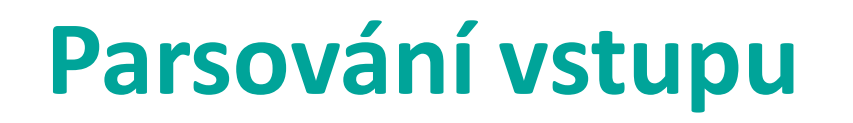

- Velmi často potřebujeme přistupovat jen k určitým částem souboru abychom je získali, editovali, smazali, apod.
- funkce split() slouží k rozdělení textového řetězce (string) na vstupu na samostatné prvky pomocí zadaného **oddělovače**, výstupem je seznam obsahující jednotlivé prvky uložené jako string
- funkce má dva parametry:
	- oddělovač: výchozím oddělovačem je **mezera**, lze však použít libovolný znak či kombinaci znaků
	- definice počtu rozdělení, které se mají realizovat, zadává se jako integer; výchozí hodnota = -1, split se tedy realizuje pro všechny výskyty oddělovače

VŠB TECHNICKÁ **HORNICKO KATFDRA UNIVERZITA** GEOLOGICKÁ **GEOINFORMATIKY** llill OSTRAVA **FAKULTA** 

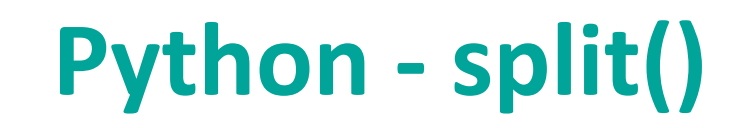

retezec = 'Dobrý den. Jak se máte?'

seznam = retezec.split() #pokud nespecifikuji oddělovač, použije se výchozí = mezera print(seznam)

```
výstup:
```

```
['Dobrý', 'den.', 'Jak', 'se', 'máte?']
```
retezec2 = '*20220811;08:40;18.3;989.5;2.3;315;0.0*' seznam2 = retezec2.split(';') #použiji středník jako oddělovač print(seznam2)

*výstup:*

*['20220811', '08:40', '18.3', '989.5', '2.3', '315', '0.0'] #prvky v seznamu jsou DT string!*

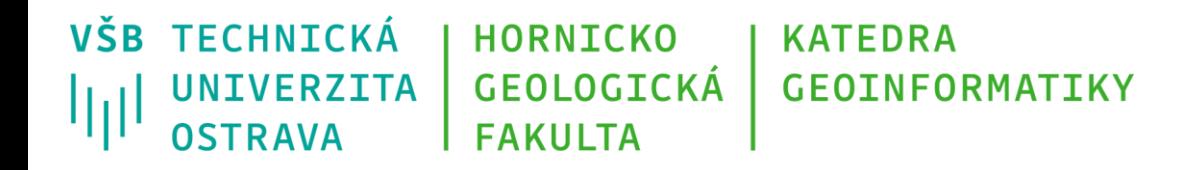

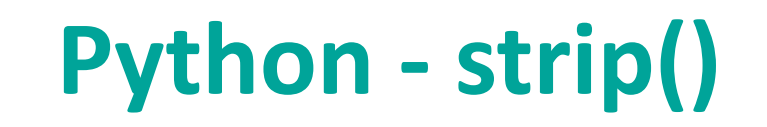

- Po načtení obsahu textového souboru jsou součástí získaného obsahu (funkce read -> string, funkce readlines -> seznam) i znaky zalomení konce řádků (\n)
- Pokud použijeme funkci split() bez specifikace oddělovače, dojde k automatickému odstranění konců řádků, viz příklad dále
- Pokud použijeme funkci split() s definicí oddělovače, nedojde k automatickému odstranění konců řádků
- Můžeme však uplatnit funkci strip(), která slouží k odstranění zadaného textového řetězce ze začátku a konce volaného textového řetězce

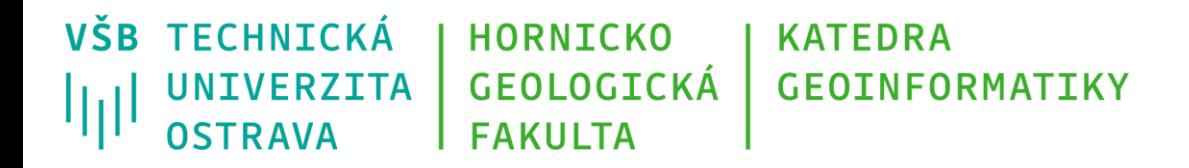

## **Python – split() a strip()**

• Příklad: načteme textový soubor s jednoduchým obsahem:

První řádek Druhý řádek Třetí řádek

Čtvrtý řádek

*Při aplikaci příkazu readlines() získáme*

seznam = ['První řádek\n', 'Druhý řádek\n', 'Třetí řádek\n', 'Čtvrtý řádek\n']

**VŠB TECHNICKÁ HORNICKO KATEDRA** GEOLOGICKÁ **GEOINFORMATIKY UNIVERZITA** ازراا OSTRAVA **FAKULTA** 

## **Python – split() a strip()**

*1, Chceme pracovat s každým řádkem a slovem zvlášť, definujeme proto cyklus a použijeme split()*

for radek in seznam:

radek\_split = radek.split() #nedefinujeme oddělovač, použije se mezera a odstraní se \n print(radek\_split)

*Výsledek: konce řádků se odstraní*

*['První', 'řádek'] ['Druhý', 'řádek'] ['Třetí', 'řádek'] ['Čtvrtý', 'řádek']*

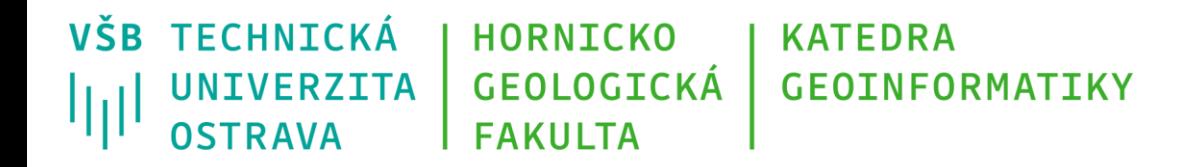

## **Python – split() a strip()**

*2, Chceme pracovat s každým řádkem a slovem zvlášť, definujeme proto cyklus a použijeme split(*' '*) = vepíšeme mezeru jako parametr funkce split()*

```
for radek in seznam:
 radek_split = radek.split(' ') #definujeme mezeru jako oddělovač
 print(radek_split)
```
*Výsledek: konce řádků se neodstraní*

*['První', 'řádek\n'] ['Druhý', 'řádek\n'] ['Třetí', 'řádek\n'] ['Čtvrtý', 'řádek\n']*

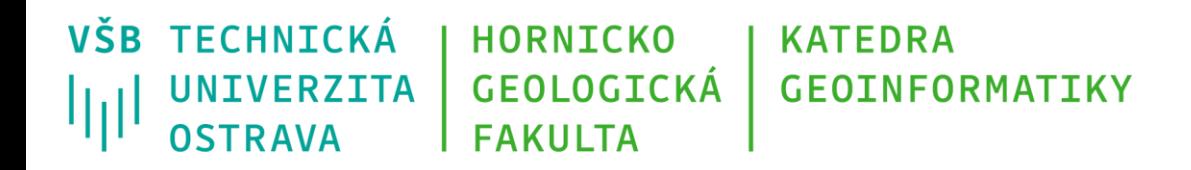

## **Python – split() a strip()**

*3, Chceme pracovat s každým řádkem a slovem zvlášť, definujeme proto cyklus a použijeme split(*' '*) = vepíšeme mezeru jako parametr funkce split(), plus použijeme funkci strip() pro odstranění konce řádků*

for radek in seznam:

radek\_bez\_konce = radek.strip('\n') #odstraníme znak konce řádku radek split = radek bez konce.split(' ') #definujeme mezeru jako oddělovač print(radek\_split)

#### *Výsledek: konce řádků se odstraní*

*['První', 'řádek'] ['Druhý', 'řádek'] ['Třetí', 'řádek'] ['Čtvrtý', 'řádek']* Zkrácená varianta: for radek in seznam: radek\_split = radek.strip('\n').split('') print(radek\_split)

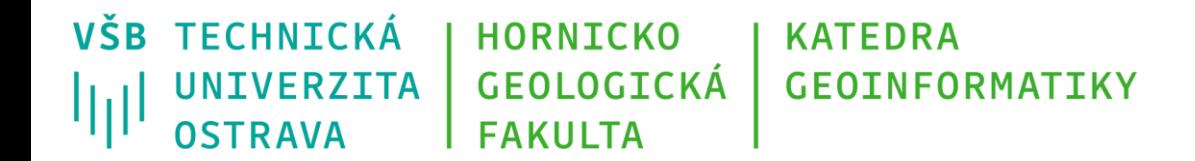

### **Děkuji za pozornost**

#### **Michal Kačmařík**

**michal.kacmarik@vsb.cz**

**www.vsb.cz**

31/08/22 31 Michal Kačmařík: Programování v GIS 1